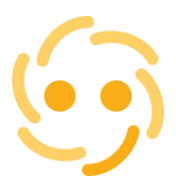

Ing. Jiří Herinek, Asseco Solutions Partners Open Varhošťská 354, 783 55 Velký Újezd Telefon: 777 947 640 E-mail[: jiri@herinek.cz](mailto:jiri@herinek.cz) Vše o HELIOS Red najdete na www.herinek.cz

## **Jak si zobrazit skladové karty bez pohybu (ležáky) a další možnosti filtrování skladových karet v modulu Skladová evidence HELIOS Red**

S množstvím skladových karet roste potřeba analyzovat prodejnost, zkoumat zda je výše zásob odpovídající a také správné nastavení marží. Nejedná se o nové funkce, spíše nejsou často správně používané. V tomto článku zkusím popsat způsob výběru karet bez pohybu. A stejným způsobem je pak možné filtrovat i podle jiných kritérií.

V modulu Skladová evidence - Vstup dat - Skladové karty, nad seznamem karet vybraného skladu, je k dispozici funkce Označení karet pomocí výběru. Nejjednodušší je stiknout velké "+" (plus) na číselné klávesnici - nebo standardně přes pravé tlačítko nebo z horního menu.

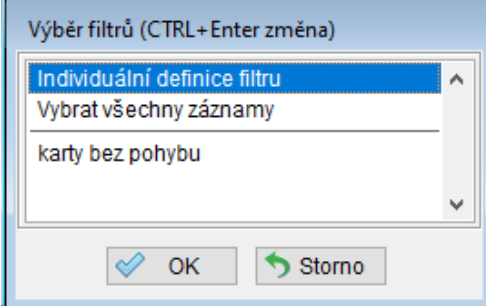

Po kliknutí na Individuální definice filtru se zobrazí možnosti, podle který je možné vybírat skladové karty k označení. V seznamu najdeme Karty bez pohybu. Dvojklikem se zobrazí možnost zadání datumů od - do. V tomto rozmezí bude program zkoumat, u kterých karet nebyl pohyb (= nebyla vystavena žádná výdejka).

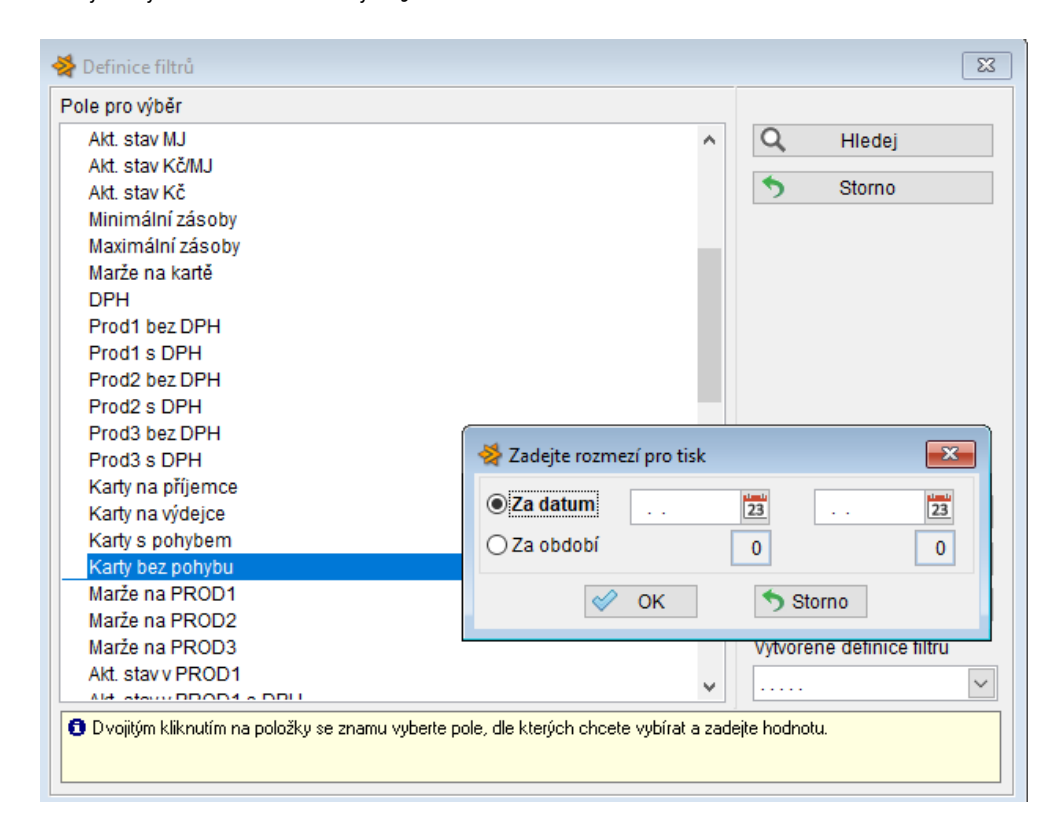

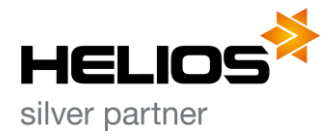

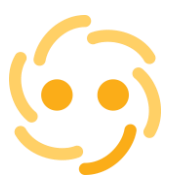

Ing. Jiří Herinek, Asseco Solutions Partners Open Varhošťská 354, 783 55 Velký Újezd Telefon: 777 947 640 E-mail[: jiri@herinek.cz](mailto:jiri@herinek.cz) Vše o HELIOS Red najdete na www.herinek.cz

Zadáme interval, který nás zajímá a klikneme na tlačítko Hledej. Karty bez pohybu budou označeny (pokud máte zapnuté podbarvování Označených karet, budou zobrazeny žlutě).

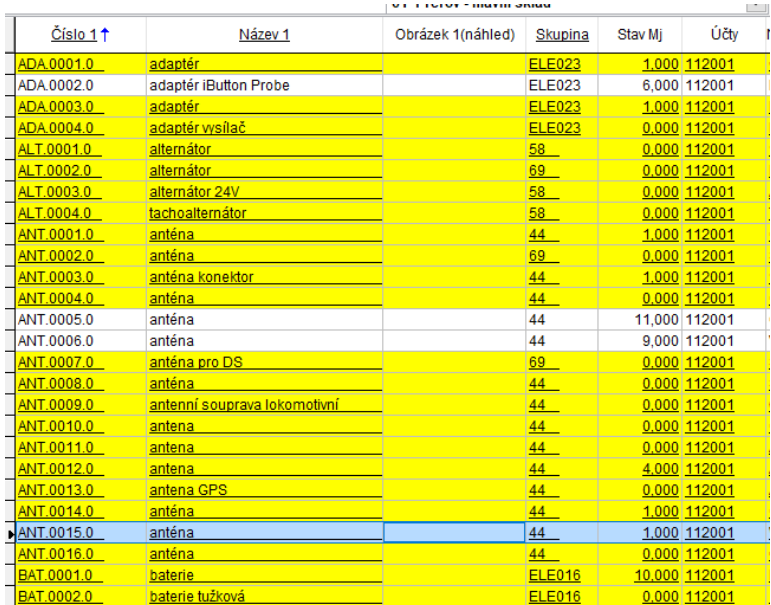

Aby nám v seznamu skladových karet zůstaly pouze označené karty, je třeba v záhlaví kliknout pravým tlačítkem na záhlaví sloupečku "Ozn", čímž se aktivuje filtr. Zafiltrujeme pouze ty záznamy, které mají Ozn = Ano. V seznamu záznamů nám tak zůstanou ty karty, které mají. V našem případě "Ležáky za dané období".

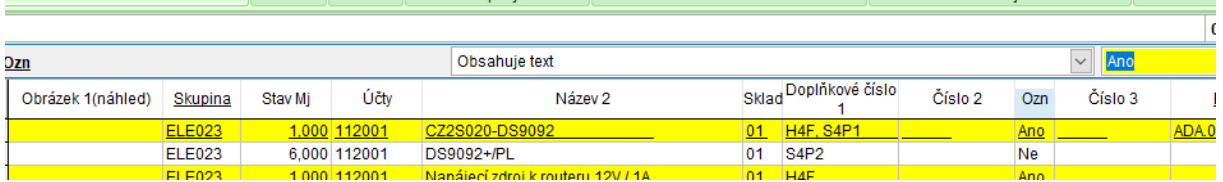

Pracovat s vybranými kartami můžeme přímo v HELIOS Red nebo je možné seznam jednoduše exportovat do Excelu.

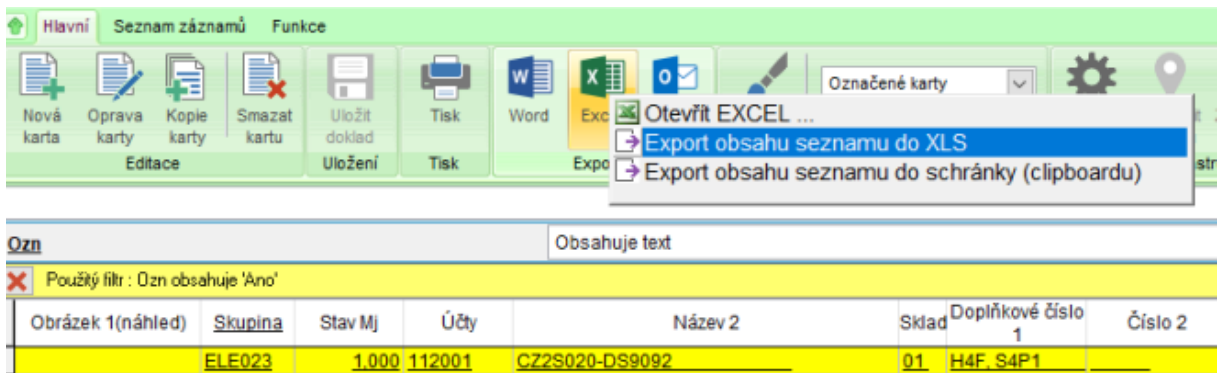

Stejným způsobem lze filtrovat Karty s pohybem, karty se stavem kusů pod nebo nad minimálním množstvím a spoustu dalšího.

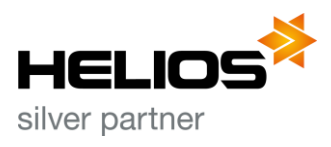

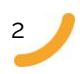